## Pour commencer

1. Raccordez le lecteur à l'ordinateur.

- L'installateur du logiciel multimédia RCA easyRip™ (enregistré sur le lecteur\*) démarrera automatiquement. Cliquez sur **NEXT** pour démarrer l'installation et suivez les instructions pour installer le logiciel sur votre ordinateur.
- Le logiciel RCA easyRip n'est pas compatible avec les fichiers DRM et les Audiobooks.
- Si l'installateur ne démarre pas automatiquement, trouvez-le et cliquez avec le bouton de droite sur la lettre de disque associée (c.-à-d., Lyra Slider) pour afficher le menu des options puis sélectionnez l'option "Install RCA easyRip™".
- Le lecteur se recharge automatiquement lorsqu'il est branché à l'ordinateur. Rechargez l'appareil pendant **au moins trois heures** avant de l'utiliser pour la première fois.

Audiovox Electronics Corp. 150 Marcus Blvd, Hauppauge, NY 11788 © 2009 Audiovox Electronics Corp. Marque Deposée www.rcaaudiovideo.comImprimé en Chine

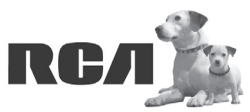

Changing Entertainment. Again.<br>Transforme le divertissement. Encore.

www.rcaaudiovideo.com

**Nos félicitations pour avoir acheté un lecteur RCA.**

### Veuillez lire ces instructions pour des conseils rapides sur l'utilisation de ce lecteur.

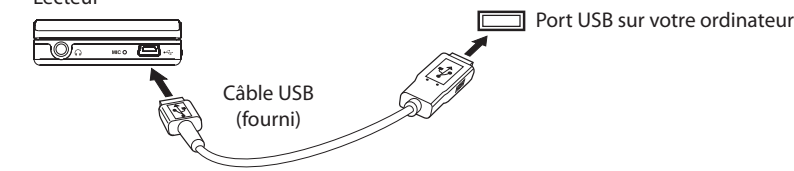

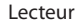

- Transférez les fichiers audio, vidéo et d'image sur votre lecteur par l'une des deux méthodes ci-dessous :
- a) **RCA easyRip** : Permet de copier les CD, de créer des listes de lecture, de charger des contenus audio et de gérer votre bibliothèque à l'aide d'un concept intuitif et modulaire. Cliquez sur l'icône easyRip (  $\sim$  ) sur le bureau de votre ordinateur pour démarrer le logiciel.
- Cliquez sur l'icône **Help** (**2**) dans l'écran du module pour en savoir plus sur l'utilisation du logiciel RCA easyRip.

**Lyra Slider** 

P

Data

 $must1$ 

 $m = 2$ 

- **Exigences relatives au téléchargement sécuritaire de fi chiers musicaux :** pour activer la fonction de transfert de contenu musical à abonnement vers le lecteur, veuillez sélectionner le mode **MTP** (Media Transfer Protocol) dans le menu Réglages du lecteur (consultez la page 24 du guide de l'utilisateur).
- 3. Débranchez le lecteur de l'ordinateur et profitez de votre musique partout où vous allez.

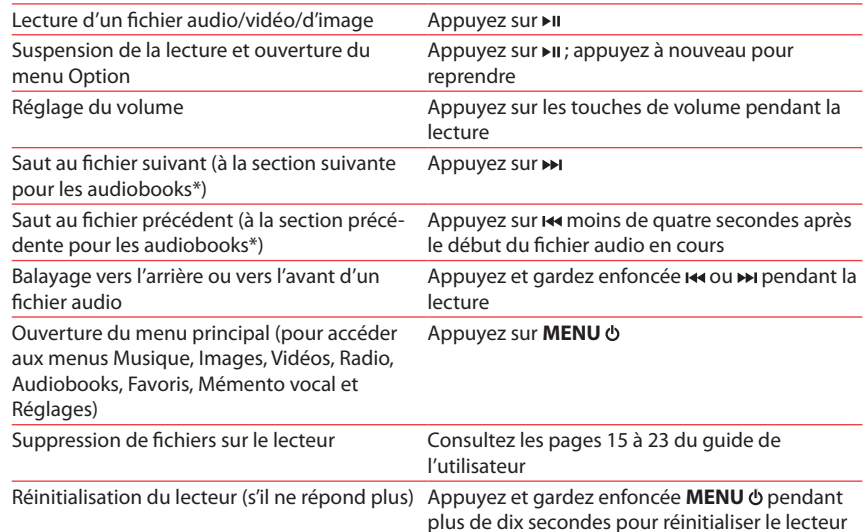

 Étape 3 : Cliquez avec le bouton de droite sur la lettre de disque associée (c.-à-d., Lyra Slider) pour afficher le menu des options.

> \* Consultez le guide de l'utilisateur pour plus d'informations sur le saut de section pour les audiobooks.

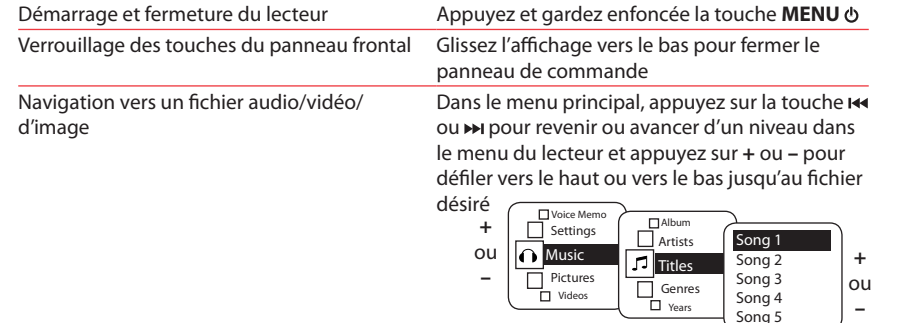

**List OU MM** 

Pour plus de renseignements sur les nouveaux appareils et pour enregistrer votre nouveau lecteur, visitez le site www.rcaaudiovideo.com.

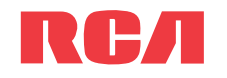

# Séries SLC50**DémarrageRapide** Guide de

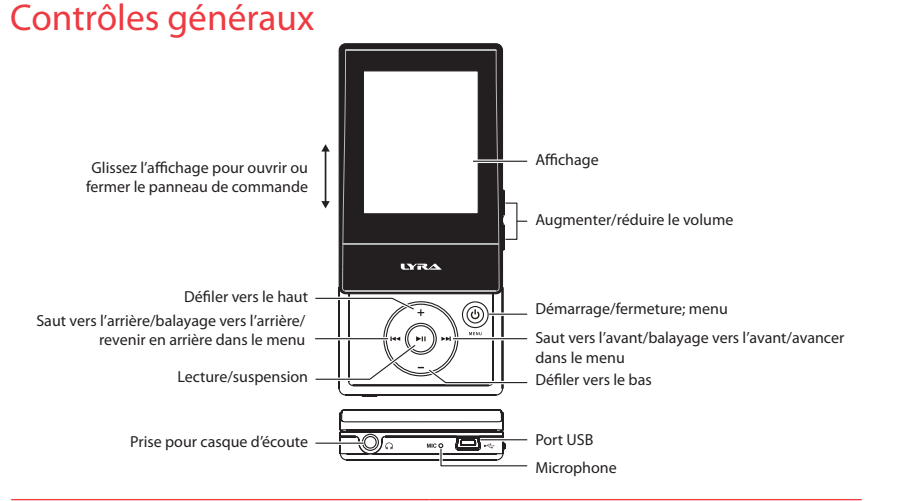

- b) **Explorateur Windows** : glissez et déposez les Edit View Favorities Tools Help fi chiers audio et d'image dans le répertoire **Mémoire**  ist · 〇· 彦 ps ess Collecuments and Settings(all pass File Edit: View Favorites Tools Help **interne** (sous Windows Vista<sup>MC</sup>) ou dans le répertoire **Média/Mémoire interne** (sous WindowsMD XP) du lecteur.
- Les fichiers vidéo doivent être transférés en utilisant le logiciel RCA easyRip, qui les convertit automatiquement au format optimal pour la lecture sur ce lecteur.

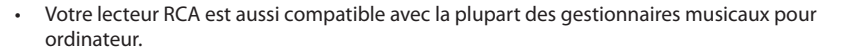

# Pour en savoir plus sur le lecteur

**• Pour ouvrir le guide de l'utilisateur directement sur le lecteur :** Étape 1 : Cliquez sur **Démarrer**.

 Étape 2 : Cliquez sur **Mon Ordinateur** (sous Windows XP) ou sur **Ordinateur** (sous Windows Vista).

 Étape 4 : Dans le menu des options, sélectionnez le guide de l'utilisateur dans la langue désirée pour obtenir plus de renseignements sur toutes les caractéristiques, les consignes de sécurité, la garantie et les FAQ du lecteur.

- **Pour ouvrir le guide de l'utilisateur sur votre ordinateur :** Si vous avez sélectionné cette option lors de l'installation, le guide de l'utilisateur est aussi disponible en cliquant sur le menu Démarrage ( $t$  start sous XP ou  $\bigodot$  sous Vista), sur Tous les programmes, sur le répertoire RCA puis sur le guide approprié.
- **Ne laissez pas l'appareil exposé au soleil. L'exposition au soleil ou à une chaleur intense (p. ex. : à l'intérieur d'une voiture stationnée) peut causer des dommages ou un mauvais fonctionnement.**

# Besoin d'aide? Ne rapportez pas ce produit au magasin.

Visitez le site **www.rcaaudiovideo.com/downloads** pour obtenir la plus récente version du micrologiciel, du logiciel multimédia RCA easyRip, du guide de l'utilisateur et des FAQ.

Lyra Slider

Media

k · ◎ · 赤 D Search